# Vostro 14 5000 Series

# Quick Start Guide

Skrócona instrukcja uruchomienia Stručná úvodná príručka

 $\curvearrowleft$ 

# 1 Connect the power adapter and press the power button

Csatlakoztassa a tápadaptert és nyomja meg a bekapcsológombot Podłącz zasilacz i naciśnij przycisk zasilania Zapojte napájací adaptér a stlačte spínač napájania

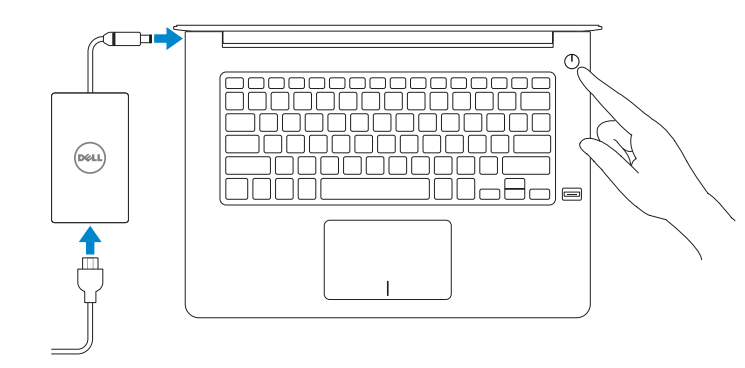

# Create recovery media for Windows

Hozzon létre helyreállító adathordozót a Windows számára Utwórz nośnik odzyskiwania danych dla systemu Windows Vytvorte si obnovovacie médium pre systém Windows

#### In Windows search, type Recovery, click Create a recovery media, and follow the instructions on the screen.

A Windows keresőbe írja be Helyreállítás, kattintson a Helyreállító adathordozó létrehozása lehetőségre, és kövesse a képernyőn megjelenő utasításokat. W polu wyszukiwania wpisz Windows, wpisz Odzyskiwanie, kliknij przycisk Utwórz nośnik odzyskiwania i postępuj zgodnie z instrukcjami pojawiającymi się na ekranie. Vo vyhľadávaní Windows napíšte Obnovenie, kliknite na možnosť Vytvoriť obnovovacie médium a postupujte podľa pokynov na obrazovke.

## Locate Dell apps

Keresse meg a Dell alkalmazásokat Zlokalizuj aplikacje Dell Nájdite aplikácie Dell

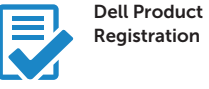

### Register your computer

Regisztrálja a számítógépét Zarejestruj komputer Zaregistrujte si počítač

# Dell SupportAssist

# Check and update your computer

Ellenőrizze és frissítse számítógépét Wyszukaj i zainstaluj aktualizacje komputera Kontrolujte a aktualizujte svoj počítač

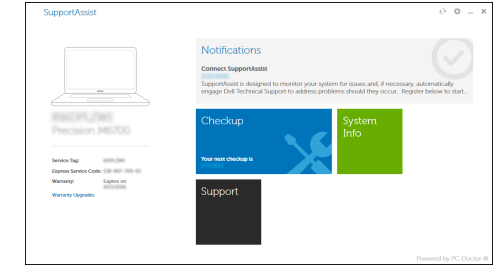

#### © 2015 Dell Inc. © 2015 Microsoft Corporation. © 2015 Canonical Ltd.

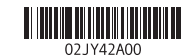

Printed in China. 2015-08

Product support and manuals Terméktámogatás és kézikönyvek Pomoc techniczna i podręczniki Podpora a príručky produktu

dell.com/support dell.com/support/manuals

Contact Dell Kapcsolatfelvétel a Dell-lel Kontakt z firmą Dell Kontaktujte Dell

dell.com/contactdell

Regulatory and safety Szabályozások és biztonság Przepisy i bezpieczeństwo Zákonom vyžadované a bezpečnostné informácie

dell.com/regulatory\_compliance

# Regulatory model

Szabályozó modell | Model Regulačný model

P68G

Regulatory type Szabályozó típus | Typ Regulačný typ

P68G001

Computer model Számítógép modell | Model komputera Model počítača

Vostro 14-5459

# 2 Finish Windows 10 setup

Fejezze be a Windows 10 beállítását Zakończ instalację systemu Windows 10 Dokončite inštaláciu systému Windows 10

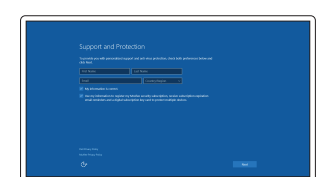

#### Enable Support and Protection

Engedélyezze a támogatást és a védelmet Włącz wsparcie techniczne i ochronę Povoľte podporu a zabezpečenie

#### Connect to your network Kapcsolódjon a hálózatához

Nawiąż połączenie z siecią Pripojte sa k sieti

#### $\mathbb Z$  NOTE: If you are connecting to a secured wireless network, enter the password for the wireless network access when prompted

- MEGJEGYZÉS: Ha egy biztonságos vezeték nélküli hálózathoz csatlakozik, adja meg annak jelszavát, amikor erre a vezeték nélküli hálózathoz való hozzáféréshez szükség van.
- UWAGA: Jeśli nawiązujesz połączenie z zabezpieczoną siecią bezprzewodową, wprowadź hasło dostępu do sieci po wyświetleniu monitu.
- POZNÁMKA: Ak sa pripájate k zabezpečenej bezdrôtovej sieti, na výzvu zadajte heslo prístupu k bezdrôtovej sieti.

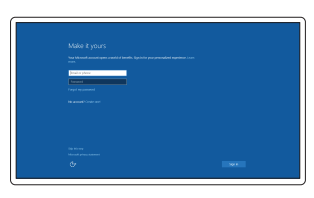

#### Sign in to your Microsoft account or create a local account

Jelentkezzen be a Microsoft fiókjába, vagy hozzon létre helyi fiókot Zaloguj się do konta Microsoft albo utwórz konto lokalne Prihláste sa do konta Microsoft alebo si vytvorte lokálne konto

### Features Jellemzők | Funkcje | Vlastnosti

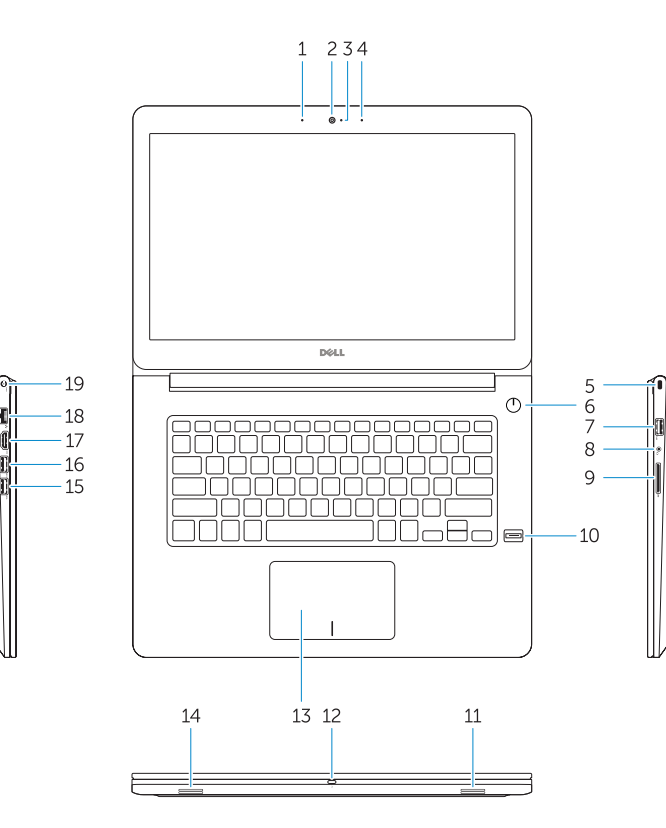

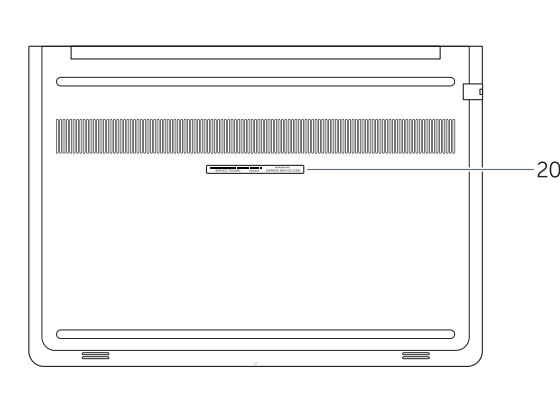

- 15. USB 3.0 csatlakozó
- 16. USB 3.0 csatlakozó PowerShare-rel
- 17. HDMI csatlakozó
- 18. Hálózati csatlakozó
- 19. Tápcsatlakozó
- 20. Szervíz fül címke

# Shortcut keys

Billentyűkombinációk | Skróty klawiaturowe Klávesové skratky

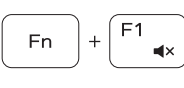

#### Mute audio Hang némítása | Wyciszenie dźwięku Stlmenie zvuku

Hangerő csökkentése | Zmniejszenie głośności

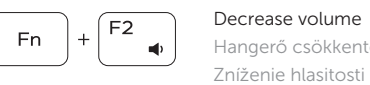

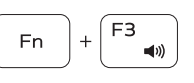

#### [ F4 Fn |  $-144$

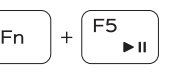

#### ∫ F6 Fn |  $\rightarrow$

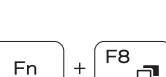

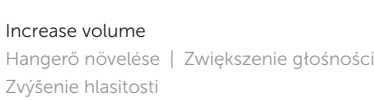

#### Previous track Előző zeneszám | Poprzedni utwór Predošlá skladba

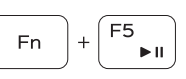

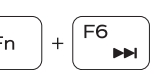

Play/Pause

Lejátszás/Szünet | Odtwarzanie/wstrzymanie

Prehrávanie/pozastavenie

Next track

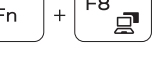

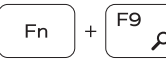

Következő zeneszám | Następny utwór

# Ďalšia skladba Extend display

Kijelző kiterjesztése | Rozszerz wyświetlacz

Rozšíriť zobrazenie

Search

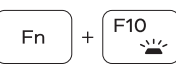

## Keresés | Wyszukiwanie Hľadať

16. USB 3.0 connector with PowerShare 17. HDMI connector 18. Network connector 19. Power connector 20. Service-tag label

### Backlit keyboard

Háttérvilágítással ellátott billentyűzet Klawiatura podświetlana Podsvietená klávesnica

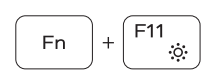

#### Decrease brightness

Fényerő csökkentése | Zmniejszenie jasności Zníženie jasu

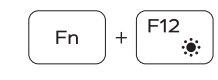

#### Increase brightness

Fényerő növelése | Zwiększenie jasności Zvýšenie jasu

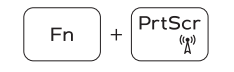

#### Turn off/on wireless

Vezeték nélküli funkció ki- vagy bekapcsolása Włączenie/wyłączenie sieci bezprzewodowej Vypnutie/zapnutie bezdrôtovej komunikácie

- 16. Złącze USB 3.0 z funkcją PowerShare
- 17. Złącze HDMI
- 18. Złącze sieciowe
- 19. Złacze zasilania
- 20. Etykieta ze znacznikiem serwisowym
- 
- 7. Złącze USB 3.0
- 8. Złącze zestawu słuchawkowego
- 9. SD, czytnik kart
- 11. Głośnik
- 
- 13. Tabliczka dotykowa
- 
- 

#### NOTE: For more information, see *Owner's Manual* at dell.com/support/manuals .

- 1. Mikrofon
- 2. Kamera
- 3. Kamera állapot jelzőfény
- 4. Mikrofon
- 5. Biztonsági kábel foglalata
- 6. Bekapcsológomb
- 7. USB 3.0 csatlakozó
- 8. Feihallgató csatlakozó
- 9. SD kártya olvasó
- 10. Ujjlenyomat leolvasó (opcionális)
- 11. Hangszóró
- 12. Akkumulátor állapot jelzőfény
- 13. Érintőpad
- 14. Hangszóró
- 1. Mikrofon
- 2. Kamera
- 3. Lampka stanu kamery
- 4. Mikrofon
- 5. Gniazdo linki antykradzieżowej
- 6. Przycisk zasilania
- 
- 
- 
- 10. Czytnik linii papilarnych (opcjonalny)
- 
- 12. Lampka stanu akumulatora
- 
- 14. Głośnik
- 15. Złącze USB 3.0

MEGJEGYZÉS: Bővebb információért lásd a *Használati útmutatót* a dell.com/support/manuals weboldalon.

- UWAGA: Aby uzyskać więcej informacji, zobacz *Podręcznik właściciela* na stronie internetowej dell.com/support/manuals .
- POZNÁMKA: Ďalšie informácie nájdete v dokumente *Príručka majiteľa* na adrese dell.com/support/manuals .
- 1. Microphone
- 2. Camera
- 3. Camera-status light 4. Microphone
- 5. Security-cable slot
- 6. Power button
- 7. USB 3.0 connector
- 8. Headset connector
- 9. SD card reader
- 10. Fingerprint reader (optional)
- 11. Speaker
- 12. Battery-status light
- 13. Touchpad
- 14. Speaker
- 15. USB 3.0 connector
- 1. Mikrofón
- 2. Kamera
- 3. Kontrolka stavu kamery
- 4. Mikrofón
- 5. Otvor pre bezpečnostný kábel
- 6. Tlačidlo napájania
- 7. Konektor USB 3.0
- 8. Konektor náhlavnej súpravy
- 9. Čítačka kariet SD
- 10. Čítačka odtlačkov prstov (voliteľná)
- 11. Reproduktor
- 12. Kontrolka stavu batérie
- 13. Dotyková plocha
- 14. Reproduktor
- 15. Konektor USB 3.0
- 16. Konektor USB 3.0 s podporou PowerShare
- 17. Konektor HDMI
- 18. Sieťový konektor
- 19. Konektor napájania
- 20. Etiketa servisného štítka